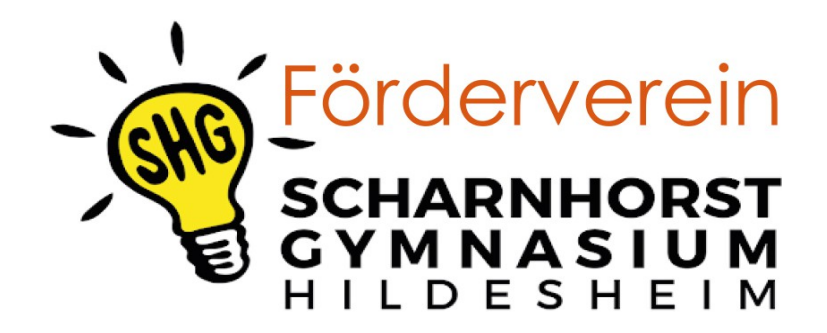

# **Der kurze Weg zu MensaMax**

## **Wie kann ich mich in MensaMax einloggen?**

Um auf die Internetseite von MensaMax zu gelangen, geben Sie folgende Adresse ein:

**[https://mensahaus.de](https://mensahaus.de/)** (funktioniert mit dem Handy leider nicht gut)

Beantragen Sie dort ein neues Kundenkonto. Die hierfür notwendigen Daten lauten:

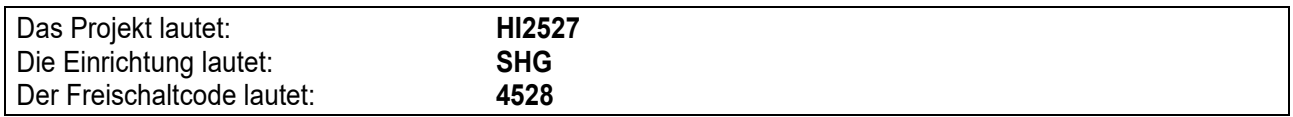

Füllen Sie bitte die notwendigen Felder aus, die Pflichtfelder sind dabei farbig hinterlegt.

Wenn Sie den Vorgang erfolgreich abgeschlossen haben, erhalten Sie eine E-Mail mit Ihren erforderlichen Zugangsdaten. Wenn Sie Ihr Passwort einmal vergessen sollten, können Sie sich jederzeit selbst auch ein neues Passwort zusenden lassen.

#### **Essensbestellung und -abbestellung**

Es werden derzeit von Montag bis Donnerstag je ein bis zwei Tagesessen (vegetarisch und mit Fleisch), sowie Nudeln mit Tomatensauce angeboten. Das Tagesessen kostet für Schüler\*innen 3,50 Euro und für Erwachsene 4,50 Euro. Nudeln mit Tomatensauce müssen nicht vorbestellt werden, die anderen Gerichte schon. Sie können Ihre Essensbestellungen schon einige Zeit im Voraus tätigen, allerdings müssen Sie die Bestellung für Montag und Dienstag bis spätestens montags um 08:00 und für Mittwoch und Donnerstag bis spätestens Mittwoch um 08:00 vorgenommen haben. Abbestellungen können noch am Essenstag bis um 08:00 Uhr erfolgen. Später eingehende An- und Abmeldungen können aus organisatorischen Gründen leider nicht berücksichtigt werden. Bestellte und nicht abgeholte Essen werden voll berechnet.

#### **Essensausgabe**

Der RFID-Chip wird zur Legitimation an der Essensausgabe genutzt. Über den Chip wird an der Essensausgabe ausgelesen, ob ein Essen bestellt wurde. Daher muss man den Chip zur Essensausgabe immer dabeihaben.

Wenn der Chip vergessen wird, muss niemand hungern. In Ausnahmefällen kann an der Essensausgabe auch manuell ermittelt werden, ob ein Essen bestellt wurde. Um aber die Essensausgabe zu beschleunigen und längere Wartezeiten zu vermeiden, bitten wir, den Chip immer mitzubringen.

Der Chip kostet 5 Euro und wird im Sekretariat ausgegeben. Die Kosten werden direkt vom eingezahlten Geld abgebucht (siehe unten).

### **Cafeteria / Kiosk**

Mit dem Chip können auch Waren in der Cafeteria / dem Kiosk erworben werden. Über MensaMax können Sie ebenfalls einsehen, was in der Cafeteria gekauft wurde und sich selbstverständlich auch über das Warenangebot informieren.

### **Wie zahle ich das Essen?**

Die Essensversorgung wird auf Guthaben-Basis durchgeführt, daher müssen Sie im Vorhinein für eine ausreichende Deckung Ihres MensaMax-Kontos sorgen. Sprich, ohne Guthaben kein Essen.

Nachstehend finden Sie unsere Kontoverbindung. Bitte verwenden Sie dieses Konto nicht für andere Zwecke, sondern ausschließlich für die Schulverpflegung:

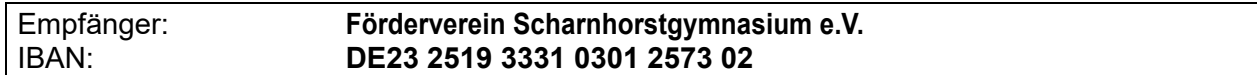

Bitte beachten Sie, dass Sie als **Verwendungszweck** ausschließlich Ihren **Login-Namen** verwenden, der Ihnen mit den Zugangsdaten zugesendet wird, da sonst die automatische Zuordnung der Zahlung zu Ihrem Mensakonto scheitert.

Wenn Sie sich in MensaMax einloggen, werden Sie informiert, wenn Ihr Kontostand unter den Schwellenwert von 15 Euro sinkt, damit Sie rechtzeitig Geld auf das vorgenannte Konto überweisen können. Diesen Wert können Sie in der Höhe auch verändern. Natürlich informiert Sie Mensa-Max über einen niedrigen Kontostand auch per E-Mail bzw. über die App.

Da jedes Kind seinen eigenen Verwendungszweck hat, müssen Sie bei mehreren Kindern auch mehrere Überweisungen tätigen.

**Google Play App Store** 

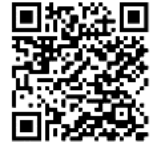

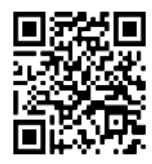

# **BuT (Bildung und Teilhabe)**

Kinder, die eine BuT Berechtigung haben, können kostenfrei das Mittagessen bekommen. Dazu ist die Vorlage des Berechtigungsbescheids im Sekretariat und die tägliche Bestellung des Mittagessens notwendig. Die Abrechnung mit dem Kostenträger erfolgt durch das Sekretariat.

#### **MensaMax-App**

Über Google Play bzw. über den App Store ist eine kostenfreie App erhältlich mit der Sie das Essen bestellen können. Bitte beachten Sie, dass die Erstanlage eines MensaMax-Kontos nicht über die App möglich ist, sondern über die Web-Oberfläche durchgeführt werden muss.

> Viele Grüße, Kurt Rausch [kurt.rausch@shg-hi.de](mailto:kurt.rausch@shg-hi.de) Juni 2023